STOP FOR GOPHER

YIELD E-MAIL

CAUTION INTERNET AHEAD

## What's Inside:

- How to find your friends on e-mail
- Research methods
- Fun and games
- 'Netiquette'

### Welcome to UR guide to the Net

nyone who picks up a newspaper or magazine today cannot miss the infiltration of technology into American society, particularly the media. It should come as no surprise that college newspapers are also jumping on the Internet bandwagon and reporting about the affects of communication technologies on

The Internet questions that fill the dining halls, libraries, lecture halls and dormitories provided much of the inspiration for producing this special section.

The Internet began in the United States Department of Defense as a small networked group of scientists and developers who exchanged research. The network was designed so that in the event of a nuclear war, there would still be communication between military bases. As more advanced telecommunications systems were developed, the number of networks increased and expanded internationally to what we now know as the Internet.

As of August 1989, there were more than 118,000 sites directly connected to the Internet. Uhura, for example, is one of hundreds of sites (computers) within UR's domain on the Net. Uhura alone has at least two thousand users. In the United States, there are currently more than 100 Internet access providers. All in all, about 20 million people are connected by the Internet.

Another site in UR's domain is roundtable.cif.rochester.edu. This machine is maintained by students on the Computer Interest Floor on the tenth and eleventh floors of deKiewiet Tower. On Roundtable, users can run several programs that are not allowed on Uhura. Inter Relay Chat (IRC), for example, is a program that enables users to talk with other users in a "party line" format. This program was removed from Uhura in 1993 because of the number of harassment incidents that were reported to UCC consultants. Roundtable, unlike Uhura, provides recreational access to the Internet. Uhura is intended for academic use and for reading mail.

Like many newspapers and television and radio stations, the Campus Times now has an e-mail address. (According the October edition of the "Internet Index," 54 daily newspapers and 62 television and radio stations now have e-mail addresses.) You can write to the editors here at

ct editor@cc.rochester.edu with your questions and comments about this section and about the paper in general.

This publication is the first of four special sections the Campus Times will be producing this semester. Later projects will focus on the Rochester area, the registration process and potential careers.

These eight pages are just a brief glimpse of the tools with which one starts down the Infobahn. The section is designed to be a resource for any level of Internet surfer.

True beginners should get started by going to Taylor Hall and getting their user ID and password. Intermediate users will want to take a look at the lists of FTP and gopher sites. Advanced users may enjoy learning about Multiple User

Almost anyone can dig into the wealth of resources buried in computer memories everywhere. I encourage you to go out and explore.

> - David N. Russo. project editor

### Nevigeting the Internet

**Project Editor** David N. Russo

**Assistant Project Editor** Stewart S. Bushman

Design/Production Team Stephen Bjork, Rachel Dickler, Adam Keats, Seth Krostich, Matthew Shambroom

Staff

Art Davis, Amy Hunter, Rajib Rashid

© 1994 Campus Times Serving the University of Rochester community since 1873. Wilson Commons 102 • (716) 275-5942 Full responsibility for the material that appears in these pages rests with the Editor-in-Chief. The Campus Times is printed weekly on Thursdays throughout the academic year, except around and during university holidays.

### CyberDictionary

Any non-text file. This includes all games, pictures and compiled programs.

browser:

A program used to read World Wide Web pages such as Mosaic.

cross-posting:

Posting an article to more than one newsgroup.

domain:

The area that encompasses all of the computers in a given location that are linked to the Internet.

A program for sending electronic mail, or e-mail, to another person on the Internet.

finger:

AUnix command for searching names and machines.

flame:

A form of Internet punishment for breaching netiquette. Generally, this is just a response to a USENET news posting that some people did not agree with or like. In extreme cases, flamers will fill your mail box with volumes of hate mail.

FTP (File Transfer Protocol):

A program popularly used to send and receive files to any machine on the Internet. "Anonymous" FTP allows users to connect to computers set up as archives for free information retrieval.

FTP server:

An anonymous FTP site that distributes information including freeware/shareware programs (like games and utilities), pictures, animation, sounds, news archives, comics and research information.

A program developed by the University of Minnesota for anonymous reading of documents. Gopher provides a menu interface to documents on "gopher servers" for easy and fast browsing. Gopher servers provide all the things you might expect of an anonymous FTP site (in fact many sites allow anonymous FTP through their gopher servers). Gopher also allows immediate downloading into a program for browsing through pictures or listening to sounds.

A person's finger name

IRC (Internet Relay Chat):

The 1-900 numbers of the net ... except they're free. Once connected, the user is in a party line-type environment where many other users connected to the same "channel" are chatting. Many "channels" are available. The channels range from discussions of general topics to game shows to the perverse. IRC is available on Roundtable, but not on Uhura.

listserv:

A listserv is a program that

maintains an Internet-based given to a computer. mailing list.

lynx:

Very similar program to Mosaic, but designed for text-based terminals. This allows access to Web servers with hypertext but denies access to the multimedia features. For example, displaying pictures would be impossible.

mainframe:

A computer that can handle many jobs at the same time.

Mosaic:

A World Wide Web browser that supports all of the hypermedia features of the World Wide Web. This means that multimedia information can be embedded directly into documents accessed with Mosaic. For example, a document could easily contain pictures on the screen where the click of the mouse may spawn another picture, a sound or an animation. The hypertext feature allows access to other documents simply by clicking on a highlighted word on the screen.

MUD (Multiple User Dungeon):

Text-based multiple user adventure games. People connect to a machine running the MUD and set themselves up with a character for exploring the "Dungeon." All the descriptions of what the character sees and where the character goes are printed as text on the screen. Users can interact with the characters of other people connected to the same

ncFTP (NCEMRsoft's File Transfer Protocol):

A really cool interface to FTP. NcFTP is much easier to use and has some features that are not available in the conventional FTP interface. Some of the highlights include funky bold-faced text and status lines, command line recall (cycling through previously typed commands using the up arrow), automatic viewing of text files, automatic formatting of directory listings and status bars displaying the percentage of the file sent.

One command that is the equivalent of searching all the machines in a given domain.

newbie:

An Internet novice. Sometimes considered derogatory, but usually just used in good fun.

A program that translates a typed-in command into a form understood by the computer.

A user who makes illegal duplicates of software or other copyrighted material.

rlogin:

A protocol especially used for logging into another machine with an interactive shell. Machines can be set up to allow users from one machine to rlogin onto another machine and access their account without using a password.

server name:

Another name for the address

Sometimes .sig (note the dot). Your e-mail signature file. If you create a file in your account called .signature, it will be added to the end of all postings to USENET News and e-mail sent from your account.

talk/ntalk/ytalk:

A program used to carry out a real-time conversation with another user or users on another machine on the Internet.

A protocol that is used to connect to other machines on the Internet.

A discussion about a particular topic carried on through a series of posted articles.

A computer operating system like MS-DOS or Macintosh.

user ID:

A login name, e.g. rd001b.

**USENET Newsgroups:** 

An increasing conglomeration of groups defined interest. One can post electronically their own messages about subjects discussed in the group.

WAIS (Wide Area Information Server):

An Internet backbone used to distribute information. WAIS answer questions over a network, giving information to individual users or servers.

whois:

A Unix command used with a site address that tells the name the of the organization at that site address.

WWW (World Wide Web):

A "hypermedia" document server developed by the National Center Supercomputing Applications (NCSA). With the proper programs, like Mosaic or lynx, it can provide different information in a hypertext document with multimedia.

Compiled by Art Davis.

### A note about our styles ...

Throughout this guide, you'll notice that we have used different typefaces to signify different things.

Courier represents words that will appear on the computer's monitor.

Words in Bold Courier are commands you will type.

Underlined words appear in our Cyber Dictionary, which you'll find on this page.

### Netiquette for the newbje: a few dos and don'ts

The Internet existed as a community of scientists and researchers for many years before students and other public users gained access. The original group of users invented the system and guidelines which govern it. Using the Internet is like visiting a foreign country. It's important to respect the rules.

"Netiquette," a combination of the words "Net" and "etiquette," is the word used to define courteous Internet behavior. New users, often called "newbies," can get into trouble if they don't follow the rules of the Net's society.

Here are a few tips to follow before you begin exploring the Net:

· Do not copy software or any other information that is not legal for free public distribution. Never, ever pirate software. Pirates get their accounts revoked — not locked, not suspended, but permanently removed. They also stand a very good chance of being expelled from the university and having legal charges

pressed against them.

· Do not share your account or your password. Never send your password over e-mail, even to a system administrator. An administrator would never need to ask you for your password.

· Do notify a system administrator if you think there is a security problem with your account. If your account has been compromised, someone may be using your account to do evil things in your name. You are then in danger of being blamed.

· Do change your password frequently. A secure password is not a word in the dictionary and contains capital and lowercase letters, numbers and symbols.

· Do read the documentation on a command you are unfamiliar with before running the command. Ignorance is not an excuse for irresponsible actions.

· Do not harass other users on the network. Due to the impersonal environment of the Net, many people harass or threaten other users that they normally would not bother. People can and do

> press harassment and sexualabuse charges against offenders over the Net.

Do not run binary files unless you have been given permis-

sion by the system administrator. Binaries are computer programs compiled on other machines. This includes both C or Pascal programs and files acquired from other systems. (At UR, you are not allowed to run

binaries on Uhura, but you may on other machines, including Nova and Augustus.)

· Do not annoy other users. For example, repeated talk requests to random people on the system can get you in trouble. If someone complains, your account may get locked. Also remember, there's always someone out there who's a little better at being annoying than you are. And if he or she should decide to seek

· Do delete files that are no longer needed. If you exceed your allotted disk quota, your account will be locked. This includes unnecessary mail accumulated over the ages.

• Do not waste either human or computer resources available to you. The Internet is invaluable because it allows for the free exchange of information. Don't take advantage of the situation.

· Do keep your signature and plan

· Do follow the same guidelines when using e-mail that you would when using the U.S. Postal Service. Chain letters are just as illegal when mailed over the Internet as they are when you "snail"

· Do logout of your account when you will not be using it for more than a few minutes. You may be preventing another user from

• Do not use the Net to advertise, except in designated forums (like ur.forsale). While this is not illegal, it is considered extremely annoying and obnoxious.

· Do not invade other users' privacy. The Internet equivalent of breaking and entering is just as serious as the one you already understand.

 Do use common sense at all times. Access to the Internet is a privilege, not a right. If you do something stupid, you may regret it.

When reading USENET News ... • Do include your Internet address when posting. This allows people to contact you directly if they want to reply to something you wrote.

· Do not cross-post irrelevant information to other newsgroups. This includes continuing a thread that has already been fully explored.

· Do use e-mail to reply personally to a posting if the rest of the group will not be interested in the follow-up.

· Do read the FAQ (a list of frequently asked questions) where available.

· Do not waste time and space correcting other users' misspellings and

· Do not re-post an article until you

are positive your original did not go through. (It can take some time to appear, so be

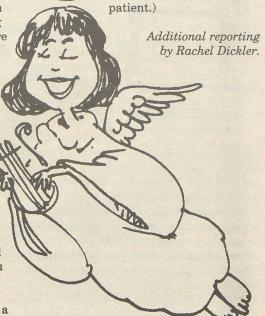

### We're jumping onto the information superhighway. And we want to take you with us.

The staff of the Campus Times wants to know what you think. You can now reach the editors via e-mail with your comments, questions, suggestions and letters to the editor.

Just write to us at:

ct editor@cc.rochester.edu

### Retrieving sources for papers within seconds

"Where do I begin?" I thought as I began my "Energy of the Earth and Environment" paper. I had a topic, and I new that there had to be enough information to fill the assigned 20-page paper, but where would I find it? The library was one option, but who wants to walk to the library and search through book after book for the needed information — especially when the library is closed?

Then I remembered that I had exclusive access to one of the best sources of informa-

tion at the university: my computer. Day after day I would wake

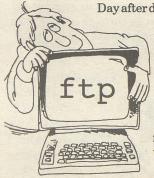

up and check my e-mail, play games and talk to friends, but that night I used my Internet account to find information to write my pa-

I turned on my trusty powerbook and logged in. I typed nn, and I was ready to begin my search in the USENET Newsgroups for information on electro-magnetic fields.

All I needed to do was go to the USENET newsgroup comp.answers by pressing G to go to a newsgroup and then typing comp. answers. I found an article on the effect that high transmission wires have on humans — just the thing I was looking for. I saved the article in a file by pressing the s and typing a file name: emf\_art. Then I printed it to the printer in Taylor Hall by typing lpr emf\_art.

Unfortunately I could not get it until next morning, so I decided to read the article on my screen. It was exactly what I needed medical reports, statistics, research papers and locations of other information sources. Since I had the time, I decided to dig up some more information.

Instantaneous file transmission

I used ftp to connect to a machine at Massachusetts Institute of Technology by typing ftp pit-manager.mit.edu, which is the central archive for these kinds of articles that are posted on different newsgroups. I logged in as anonymous and entered my e-mail address as the password as per the ftp server's request.

Before I could send files back to my account though, I had to see what their directories had in them, so I typed dir which gave me a list of the files in the directory. I changed directories to the comp.answers directory by typing cd\usenet\comp. answers and retrieved several other files that looked interesting by the name given. The get command accomplished this within 2.6 seconds (as it so politely told me) after I typed get filename.

By the time I was finished, I had more than enough information to fill the 20 re-

This all took very little time and I did it all in the comfort of my dorm room while sipping a cup of tea — something you can't do in the library. I was able to go to bed knowing that in the morning I would have all the information I would need to write my

Exploring the USENET News hierarchy is an excellent way to find resources that fit

See page 8 for a larger list of resources.

### **Professors utilize listserv** database services to connect classes across the country

By Larissa Somm STAFF WRITER

Douglas Brooks, assistant professor of religion and classics at UR, is breaking the barriers of classroom education in a collaborative process of integrating cyberspace into his courses.

Along with colleagues at Michigan State University and Davidson College in North Carolina, Brooks set up a listserv called Bhairava, exclusively for religion students at all three institutions.

'Cyber relationships create a whole new dynamic to whom you think you are and how you convey what you think.'

> — Douglas Brooks assistant professor

Bhairava serves as a mailing list forum for students' doubts, queries and feelings pertaining to what they are learning in the classroom.

"In some sense, class never ends," Brooks

As with all listservs, individuals discuss matters with each other by posting messages that are open for all to read and comment on.

Brooks does not yet require the students in his "Asian Search for Self" and "Hindu Goddesses and Women" courses to subscribe to the listserv, although he may require it of religion majors next year.

Presently, the courses at all three institutions are not coordinated.

Paul Muller-Ortega's course at MSU is a strict introduction to Hinduism, whereas UR students first study Buddhism, and then Hinduism.

Muller-Ortega and Brooks are considering coordinating syllabi next year and hope that, in the future students from different institutions will be able to write papers

Brooks also hopes to utilize the server for posting graphics and visual images, "so we don't use class time for things we can do outside of class."

After this experimental year, Brooks and his colleagues will assess how students are thinking and writing in this new medium.

So far, the Bhairava's success has exceeded Brooks' expectations. He said that the discussions are congenial and engaging because outside of the classroom students feel less shy and intimidated.

"I've been really surprised with how people have been openly sharing their personal experiences," Pranay Mehta, a sophomore in Brooks' Asian Search for Self class,

"There is a lot of digression (from lecture topics), which is really good," Edward Getman, a freshman, said.

"Cyber relationships create a whole new dynamic to whom you think you are and how you convey what you think," Brooks said. "(The students) spill their hearts and emotions."

Brooks said another advantage to Bhairava is that it encourages students to acquaint themselves with e-mail.

"It is a terribly underutilized resource at the university," he said. "It's the wave of the

### Finding all those fri

By RAJIB RASHID

Finding internet accounts for friends and acquaintances anywhere in the world is like solving a difficult math problem. There are several solutions, you just have to know how to find the right one.

Many of the methods described here rely on the information provided by a simple finger request. But since some users prefer to use a handle instead of their real name as a user ID, the name associated with that user ID may make it practically impossible to find a spe-

For example, junior Jeremy Smith's account responds only to "Wonko the Sane," his preferred handle.

Also, unlike UR, many institutions do not provide accounts to all of their students. In such cases your friend will have to go and ask his or her system administator for an account.

If you have tried all of the following tricks and still cannot find a friend's e-mail address, it is quite possible that your friend does not have an account.

The best way to get this information is to write or call up your friend and ask for the address.

Finger

Finger is the easiest and most common

method. The general format is: finger userID@some.machine.edu

where userID is the your friend's ID and some.machine.edu is the machine at his or her university. The trick is to figure out the user id and the proper machine name. In some schools, UR included, the machine will accept your friend's first or last name and will list the user ID's of everyone at the school with the same name. Other machines will require an exact user ID. Your best best is to try the first name or last name first. For example, to find John Doe at UR, you can type:

finger john@uhura.cc.rochester.edu

finger doe@uhura.cc.rochester.edu

The next step is to find the domain name. You know that it will end with . edu since it is a college or university. UR's domain is rochester.edu. Some schools have their institution name as the domain name like amherst.edu and duke.edu. In many other cases, it will be an abbreviation of the institution's name, for example utexas.edu, rit.edu and mit.edu.

In either case, you can find out the domain name using whois. Suppose you want to find a friend at California Institute of Technology. Logical guesses for their domain are cit.edu, calit.edu, or caltech.edu.

When you type whois caltech.edu you get a response including:

California Institute of Technology Domain Name: CALTECH.EDU

The other two guesses will result in failed searches, so now you have a guess that the address may be userid@caltech.edu.

Go ahead and try it — you may already have enough information to find your friend's e- Last login: Tue Sep 27 14:01:21

mail address.

In most cases, it will be not this easy. At people have to finger uhura.cc.rochester.edu, not just! rochester.edu. Similarly, most institutions have a specific machine like Uhura for academic use. Unfortunately, there is no easy way to find that name.

Fortunately, there is a file that lists these machine names, and also how user IDs are formed in those institutions. The file is: called 'FAQ: College E-mail Addresses' and is posted monthly in several <u>USENET</u> Newsgroups. This list is updated regularly, and chances are, your will find information about your friend's college in this file.

How do you get hold this file? The easiest way is to go to the newsgroups soc.college, soc.net-people or news.answers. You also can get it by e-Send mail mailserver@rtfm.mit.edu

In the body of the message type: send usenet/mail/college

The file will be sent to you via electronic

Gopher

The next method to use is Gopher. If your friend's institution has a gopher server running, it is possible that they have an online phone book. To get a list of institutions that have online phone books, type:

gopher gopher.nd.edu From the first menu select Non-Notre Dame Information Sources. Then choose Phone Books-Other Institutions.

Finally, pick North America You will see a complete list of the institutions. From the list, you can select one by moving the arrow keys until it is highlighted and pressing the enter/return key. You can now type in the first or last name of your friend, and gopher respond with

NetFind

possible results.

If you do not want to go through the trouble of the above steps, you can use netfind to locate your friend. Netfind checks all the machines it finds on a domain and issues a finger command on your behalf. This way you do not have to know the individual machine name, and it might find a machine that was not listed on the above mentioned file

You can connect to any of the servers by typing telnet < server name >. Log in with the user id netfind. You will not need any password.

Here is a sample session for looking up my own e-mail address: uhura% telnet ds.internic.net

Connected to ds.internic.net Escape character is '^]'. SunOS UNIX (ds2) login: netfind

### Gopher territory expands w

By David Russo

MANAGING EDITOR

Although the names and terms used to describe some aspects of the Internet are certainly strange, many do classes is also available. reflect concepts in the real world. Gopher is a one such name.

It is used to search databases using CURio, the library's on-line card

catalog can be accessed using

gopher. The University Computing project nity. with the

office now offers class registration options in CURio that will enable students to search classes by time and department. A list of closed

Request for additional funds

UCC hopes to have The College grant them a \$20,000 capital budget for this project. This would provide "two machines that will be dedicated to this service and they're going to act as mirrors of each other [as a backup system]," Kirk Anne, an analyst and programmer for UCC, said.

The expansion of UR's gopher is UCC's attempt to make the exchange of information easier for all members of the campus commu-

"[The goal of expanding gopher Registrar's services] is to get the university

information all because right no information is in you don't know a lose out on a whole tion," Anne said.

"Once we have t we'll be able to e from around cam mation into the s "There are for

pher right now v bers can connect form and get a rosters," Dick sa increasing access Gopher was de

the Minnesota Go

The annual gr traffic was meast percent, signaling

versity of Minnes

### ends@places.on.net

SunOS Release 4.1.3 (DS2) #2: Wed Feb 9 15:42:25 EST 1994

I think that your terminal can display 24 lines. If this is wrong, please enter the "Options" menu and set the correct number of lines.

Top level choices:

- 1. Help
- 2. Search
- 3. Seed database lookup
- 4. Options
- 5. Quit (exit server)
- -> 2

Enter person and keys (blank to exit) -> rajib university rochester locate: first key (university) matched too many refs

Please select at most 3 of the following domains to search:

0. acs.oakland.edu (academic computing services, oakland university, rochester, michigan)

 acs.rochester.edu (academic computing services, university of rochester, rochester, new york)
 amcc.rochester.edu (univer-

sity of rochester, new york)
3. anes.rochester.edu (univer-

sity of rochester, rochester, new york)

4. biology.rochester.edu (biology department, university of rochester, rochester, new york)

5. biophysics.rochester.edu (biophysics department, university of rochester, new york)

[... lots of machine names]

(2) SMTP\_Finger\_Search: checking host vangogh.cc.rochester.edu SYSTEM: uhura.cc.rochester.edu Login name: rr002c

In real life: Rajib Rashid Directory: /u/c/rr002c

Shell: /usr/ucc/bin/tcsh
Last login Tue Sep 27 08:30 on
ttyq8 from camelot.cif.roch
Mail last read Tue Sep 27 13:51:51

FINGER SUMMARY:

- The most promising e-mail address for "rajib" based on the above finger search is: rr002c@uhura.cc.rochester.edu.

Enter person and keys (blank to exit) ->

Top level choices:
1. Help

### 2. Search

- 3. Seed database lookup
- 4. Options
- 5. Quit (exit server)

Exiting Netfind server...

As you can see, I did not even need to know the name of the machine or the domain name. All I entered was the first name (last name will work better), and the words University and Rochester. The last two words are called the 'key' and will identify the institution. Since there were a lot of subdomains (like the biology department and the chemistry department), netfind asked me to narrow down the search by choosing a specific department. If you know your friend's field of study, you can choose the proper selection. Otherwise find a general academic computing department.

There are several netfind servers available... here is a partial list:

bruno.cs.colorado.edu (University of Colorado, Boulder)

ds.internic.net (InterNIC Directory and DB Services, S. Plainfield, NJ)

eis.calstate.edu (California State University, Fullerton, CA)

mudhoney.micro.umn.edu (University of Minnesota, Minneapolis) netfind.sjsu.edu (San Jose State Univer-

sity, San Jose, California)
redmont.cis.uab.edu (University of Alabama at Birmingham)

When all else fails

When you have tried everything, and you really need to find your friends address, try sending mail to postmaster@domain.edu requesting help. Finding the domain is described in the finger section. You should remember to be polite and provide as much information as you can, such

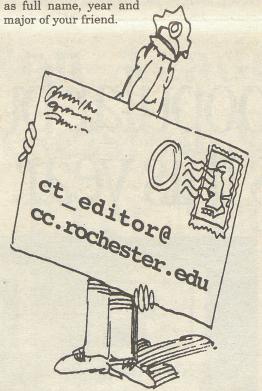

### Fixed tolls for travel on the superhighway

By David Russo
Managing Editor

Think about the thousands of people around the world communicating with computers via telephone lines and satellites.

The telephone bill does not sound pretty. Fortunately for UR and other educational institutions in New York State, the costs of Internet access are fixed.

Unlike private Internet access providers such as CompuServe, Delphi, and AmericaOnline who usually charge hourly usage rates, UR pays approximately \$35,000 per year to the New York State Education Research Network (NYSERNet) for access to the Internet.

Founded in 1985, NYSERNet is a conglomeration of educational institutions governed by a board of directors to maintain the state's electronic backbone.

"NYSERNet is able to manage the New York State network as a non-profit corporation [more cheaply than using private companies]" Gary Crane, Director of Telecommunications said.

With an annual bud-

With an annual budget of more than 9 million dollars, Crane says
Telecommunications
spends more money on long distance carrier charges (about 2 million dollars per year) than on people con-

nected for hours on end to computers in other countries.

"The cost ... is not a lot," Crane said. It becomes "expensive to count what you want to charge for," which would be a measurement of bytes of information. This is difficult way to meter usage Crane said, because millions of kilobytes of information passes between users on the Net every second.

Despite the difficulties of trying to establish a metered pricing system, it has been attempted.

The Taxpayer Assets Project (TAP), founded by consumer advocate Ralph Nader to monitor the management of government property, has lobbied against metered pricing.

A widely distributed letter from TAP stated that the Internet "represents the most important new effort to expand democracy into a wide range of human endeavors ... Federal policy should be directed at expanding public access to the Internet, and it should reject efforts to introduce pricing schemes for Internet usage that would mimic commercial telephone networks."

On Crane's office table was the "Chronicle of Higher Education," which reported Oct. 5 about Australia's planned shift to price their electronic network through metered

usage. According to the "Chronicle," the possible costs (\$1.50 per megabyte of data) are upsetting many Internet users in academia.

Peter Saalmans, general manager of the Australian Academic Research Network (AARNET), said, "the increase in capacity is a response to the apparently insatiable demand for Internet access in Australia by universities [and other institutions]."

"I think there are really serious problems with [metered usage]," Crane said.

He cited an imaginary scenario of a gopher server at a cancer center that would have to pay for information going in or out of the server.

"What's their incentive?" Crane asked. "The Internet is founded on the free exchange of information," he explained.

Although UR does not have to worry about NYSERNet shifting from a fixed rate to metered charges, transmission capacity is a concern.

Presently, UR's 'back-

Presently, UR's "backbone" is a 10-megabyte (Mb) capacity Ethernet connection. Physically, it is a massive aggregate of fiber optic cords throughout the university.

Crane said network usage has been up to 60 percent of capacity

and is slowly becoming saturated.

As every department, building and computer facility expands its number of machines connected to the backbone, the workload of the backbone increases.

Predicting the need for expansion throughout UR, Telecommunications is switching communication technologies from the 10 Mb Ethernet to a 100 Mb FDDI (Fiber Distributed Data Interface) network.

"It's a more stable [network]" Crane said, mentioning the high maintenance of Ethernet hardware.

The smaller LAN (local area network) connections will not be affected. Most of these are AppleTalk or Ethernet networks. Only the backbone communications hardware that will change.

"It's like a water plumbing system. If you have lots of little connections off of the big pipe, your water pressure goes down," Crane said.

The upgrade should be completed by late November and will cost approximately \$100,000.

tap-info is archived at ftp.cpsr.org and gopher.cpsr.org.

### hile World Wide Web waits

wailable to people w the university's little clusters and if bout a cluster you esection of informa-

nose machines, then nable departments pus to install inforpace," Anne added. In available in gothere faculty memto gopher, fill out a copy of their class id, referring to the libility of gopher. Veloped at the Unita and named after

lden Gophers.
wth rate of gopher
ired in 1993 at 996
the wide acceptance

of the protocol throughout the world.

Technology exists that enables the

Technology exists that enables the transmission of full color video images, music and pictures. It is called the World Wide Web (WWW) and can be accessed using browsers such as Mosaic.

The WWW project was started in Switzerland at the European Laboratory for Particle Physics to build a system to distribute <a href="https://www.hypermedia.com/hypermedia.com/hypermedia.c

A browser program such as Mosiac, which is available on computers in Taylor Hall's Macintosh classroom and in the Multimedia Center, reads documents and can fetch documents from other sources, simply by clicking on highlighted words

WWW is gopher and more

Although WWW is still "under development," UCC consultant

Jonathan Dick said "the nice thing about it is your can use a [World Wide Web] client to view gopher documents."

"We want to start with [gopher]," Anne said "just to get people into using the Internet as a way to get information. Because the WWW and Mosaic can read gopher documents, we want to create something that wraps around our gopher space, so that the information is still available to the majority," Anne said.

Part of that majority includes the departments that do not have machines capable of handling the volume of information transferred over the web.

It is also expensive to upgrade and connect hardware for WWW

### UR Security gets e-mail address and uses listserv to stay tuned in

By David Russo
Managing Editor

UR Security & Traffic has proven that the Internet is not just for researchers and students.

For the past four or five months, the department has had an e-mail address and is subscribed to a listsery maintained at the University of North Carolina. The list keeps its subscribers informed about what their colleagues are doing across the country.

"Mostly it's been informative and interesting," Chris Sly, assistant director for UR Security administration, said. Sly, who's responsible for reading the email said the mailbox receives between five and 25 messages a day.

"It's kind of like ... going to a national security convention," he said.

Athough the department has not yet

posted any questions to the list, known as International Association of College Law Enforcement Administrators (IACLEA), Walter Maudin, director of security, said it's an excellent way for law enforcement agencies to exchange ideas about what's happening at other campuses, such as security problems or fluxes in drug trafficking.

Sly said it is also much easier to communicate with departments within UR using e-mail.

"Things that have previously been handled by FAX [are now sent instantaneously via e-mail]," he said.

Despite having an e-mail address listed in the new blue pages of the recently published faculty and staff telephone directory, Sly said that the department does not have the resources to answer a large barrage of questions.

### MUDs: role-playing games in cyberspace

By STEWART S. BUSHMAN EXECUTIVE COPY EDITOR

You're in a dark cave, deep within the earth. Tall, ominous stalactites surround you. Basked in the light of your flickering lantern, their shadows seem to dance along the stony floor.

Have you ever wanted to be a fearless warrior roaming a foreign land teeming with hideous monsters? Or an unscrupulous bandit moving silently through dark city alleyways? You can experience your wildest fantasies through the magic of MUDs, Multiple User Dungeons (or Multiple User Dimensions).

A MUD is a computer program which allows users to log on and create their own persona: sex, race and all. They can wander around, explore dungeons, solve puzzles and even interact with other users.

You must use the telnet command to connect to a MUD. The format for the command, using a hypothetical site, is:

%telnet mud.rochester.edu 4000

The address consists of two parts: the site this (in mud.rochester.edu) and a port number (in this example, 4000). Both are necessary to reach a MUD.

When logging into a MUD, you will be asked several questions. Each computer will not necessarily ask them in the same order. There are established criteria for responses.

Name: This is the name of your character in the game, and what the other users will call you. In most cases, this is the only information other users will have about you. Choose something that is easy to spell in case someone wants to talk to you. Also, do not choose a name of a monster, like Snake or Leviathan. Another user could mistake you for an enemy in the MUD.

Password: It is best to use the same criteria for choosing a MUD password as for your regular account password. Do not use

your real name, your character's name or a dictionary word. Also, if you are MUDding under the same character name on different MUDs, use different passwords for each site. If someone logs in as your character, they can wreak havoc and get you kicked off the MUD indefinitely. Choosing different passwords will reduce the chances of this

Sex: Choose one. You do not have to be the same sex in real life. However, if another MUDder gets a little amorous (scary, but possible), it might be best to clear things up.

Race: Some MUDs will offer you a choice of races. If becoming an elf, dwarf or lizard man appeals to you, enjoy!

Class: This is from "Dungeons and Dragons." You must select the type of character you will play. There are usually four choices: Warrior, Magic User, Thief, and Cleric (Healer). Sites with more classes will generally have detailed descriptions.

The MUD interface is text-based, like the example above. Each has a built-in vocabulary, or parser, to interpret what the user types. Some parsers are quite advanced and can understand complex commands

>look at the bunny then put the bunny in the hat then wave the magic

The bunny is irresistibly cute. The bunny is in the hat.

\*Poof\* The bunny disappears.

Other parsers are very primitive and require some time to get used to the ver-

>look at bunny

I do not understand that command. >look bunny

The bunny is irresistibly cute. >put bunny in hat

The bunny is in the hat. >wave the wand

I do not understand that command. >wave wand

\*Poof\* The bunny disappears.

There are usually help files designed to assist you with the parser. After first logging onto the MUD, you should pay attention to the information it provides regard-

There are some common commands that you can try like look, go and say. Try those if you get lost. Also, type help, info, news or commands for other introductory infor-

The people who own and run the MUD, called gods, and other administrators, called wizards, will sometimes give you a hand. So will other MUDders, if you ask nicely.

However, be cautious, there are some seasoned users that do not care for novices (newbies). They might ignore, mislead or even kill your character.

Luckily, those people are few, and most of the players at all types of MUDs are both helpful and pleasant.

There are currently two major classes of MUDs: LPMUDs and TinyMUDs.

LPMUDs are combat-oriented MUDs. The general object is to kill monsters to gain "experience" points. The harder the enemy is to defeat, the more

points you receive when you kill it. As points accrue, you advance in levels (everyone starts at level one). More advanced levels increase the number and variety of magic spells you can cast and makes your character stronger, faster and more intelli-

TinyMUDs tend to be social settings, where people come as their characters to hang out and discuss the world's problems.

While these classes tend to dominate the gaming medium, there are certainly other types in existence, the most popular of which are currently DikuMUDs.

DikuMUDs (DIKU is a Danish acronym)

for the department of computer science at the University of Copenhagen) are set primarily in a "Dungeons and Dragons" atmosphere. They represent a merging of the main two classes. DikuMUDs attempt to establish a "real-world" environment, complete with other people to engage as well as ghouls and hobgoblins to battle.

Of course, these are only guidelines; there's no rule that says there cannot be a TinyMUD with combat or an LPMUD with discussion. Every MUD has its own rules regarding both, and you should read them before you start roaming the countryside.

For example, unless it is explicitly stated otherwise, MUDs forbid killing of other characters, and you can be banned for doing so. Another command to avoid is shout. This sends a message to the screen of everyone currently playing and is annoying.

### Some MUD sites to try:

PsychoMUD: chaos.bsu.edu 4355 Ragnarok: ragnarok.teleport.com 2222

For the advanced MUDder: Sanctuary: 128.153.32.10 9000 And for an entirely new experience, try:

Mud II: 199.182.210.2 (no port number) All MUDs attempt to bring you into an-

other world, complete with rich prose to enhance your journey, new people to meet and new adventures to experience. The only limit is your own imagination.

Having scaled the sheer cliff, you collapse on the bare, sandy plateau. Shading your dusty brow from the harsh sunlight, you look out across the Land.

MUDding is forbidden on Uhura and Troi. If you have access to another system, you must ask your system administrator if it is allowed. The Computer Interest Floor does permit MUDding on Roundtable.

# Two of the most popular bundles on campus this year.

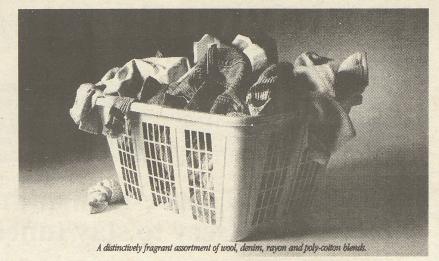

Now you can really clean up when you buy a select Macintosh\* Performa.\* For a limited time, it comes bundled with a unique new student software set available only from Apple. It's all the software you're likely to need in college. You'll get software that takes you through every aspect of writing papers, the only personal organizer/calendar created for your student lifestyle and the Internet Companion to help you tap into on-line

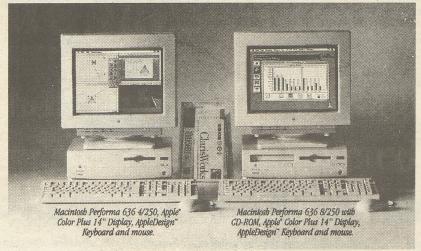

research resources. Plus ClarisWorks, an intuitive, integrated package with a spreadsheet, word processor, database and more. Buy a select Performa with CD-ROM, and you'll also get a multimedia library of essential reference tools. And now, with an Apple Computer Loan, you can own a Macintosh for less than a dollar a Computer Loan, you can own a Macintosh for less than a dollar a day.† It's the power every student needs. The power to be your best.\* Apple

through it.

Visit UR Computer Sales

Fauver Stadium • Mon-Fri, 10am-4:30pm (extended hours starting in October Tues, Wed, and Thurs until 7pm during academic school year) • 275-8353 or Med Center, Room G7220 · Mon-Fri,10am-3pm · 275-9747 Stop by for current pricing!

Offer expires October 17, 1994; available only while supplies last. @ 1994 Apple Computer, Inc. All rights reserved. Apple, the Apple logo, Macintosh, Performa and "The power to be your best" are registered trademarks of Apple Computer, Inc. AlpheDesign is a trademark of Apple Computer, Inc. All rights reserved. Apple logo, Macintosh, Performa 636 with CD-ROM system shown above. Prices and loan amounts are subject to change without notice. See your Apple Computer Loan of \$1,549.15 for the Performa 636 with CD-ROM system shown above. Prices and loan amounts are subject to change without notice. See your Apple Computer Reseller or representative for current system prices. A 5.5% loan origination fee will be added to the requested loan amount. The interest rate is variable, based on the commercial paper rate plus 5.35%. For the month of August, 1994, the interest rate was 10.10%, with an APR of 11.36%. 8-year loan term with no prepayment prices. The monthly payment shown assumes no deferment of principal or interest. Students may defer principal payments up to 4 years, or until graduation. Deferment will change your monthly payments. The Apple Computer Loan is subject to credit approval.

### Surfing the Internet while away from UR

By RAJIB RASHID

So you're going away on break and you want to check your email. You don't have to be at UR to log into your account.

Telnet is a program that allows you to log into your account from another Internet site when you are away from school. It will let you work as if you were using one of the terminals at CLARC or Taylor Hall.

Whether or not you can do this depends upon where you are, as well as the computing environment in that location.

Using another machine Suppose you are visiting your

friend at another university.

If your friend has an account,

you can log in by running the telnet program on his or her machine.

After asking your friend's permission, type the command: telnet uhura.cc.-rochester.edu at their prompt and you will be connected to Uhura or whatever machine your account is on.

At this point you should take over, and type in your userID, and your password. Keep in mind that you should not ever share information about your account (i.e. your password) with anyone. It must be you who actually logs in, and not your friend.

From your home computer
Now imagine you are at home
and you want to log into your ac-

Assuming you have a computer and a modem, one way is to dial the "in-bound modem pool" at the university, (716) 256-7000, and then log in.

Keepin mind, though, that if you are dialing outside of the area code, this is a the long distance call and you will be charged — by the minute. The other alternative is to get an account with a local Internet provider and then login using telnet.

Some providers, including America Online and CompuServe, will charge you hourly for using their service, while others will ask for a monthly fee.

For example, in the Boston area

you can use a service named "world.std.com" that will charge you \$5 per month and \$2 for each hour of use.

If you generally spend a lot of time online, this can ring up a costly bill. You may want to look for a provider with the flat-fee option like Netcom, which charges \$19 per month and then provides unlimited access time.

The advantage of using a local provider is that connecting to the local modem pool costs the same amount as a local call, so you are not charged the long distance phone rates.

Selecting a provider depends on your needs and where you live. You can get a comprehensive list of providers, sorted by area code through gopher. At your prompt, type: gopher nic.merit.edu

and choose the menu option: How to connect to the Internet Next, choose one of the files: internet-access providers.txt for a list of providers sorted by state and town or pdial for a list of providers sorted by phone area code.

You will get the rates for each provider, and also a phone number at which you can contact them to set up an account. The provider should be able to answer any questions about setting up the account.

In either case, remember that you have to let the proper authority (in UR's case, the University Computing Center) know that you will be logging in from a place off campus.

For security reasons, UCC will lock any accounts that are accessed from off-campus, unless the owner of the account notifies UCC that he or she will be doing so.

Use the away command by typing away at your prompt, and provide the information requested. Ideally, this should be done before you leave campus, but if you do forget it, run the away command as soon as you log in from the other site.

The administrators will see this and ensure that you will be able to use your account from off-campus.

# The Easiest Non-Academic Descision You'll Ever Make

### \$50 REBATE

Direct from HP! Now through Dec. 31, 1994 See us for details!

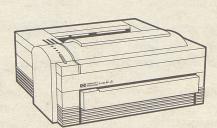

Nothing says dependabitity like Hewlett-Packard printers. And nothing says value like a \$50 rebate. That's why buying an HP LaserJet 4L printer is the easiest non-academic decision you'll ever make. The HP LaserJet 4L printer offers you the print you need to make professional-looking documents. Plus, the reliability HP is famous for. So, make the smart decision. Ask about the HP LaserJet 4L printer today!

Visit University of Rochester Computer Sales
Fauver Stadium, Mon-Fri 10am-4:30pm (extended hours
Tues, Wed, Thurs until 7pm during academic school year)
275-8353 or Med Center Room G7220-B Mon-Fri
10am-3pm 275-9747. Stop by for current pricing!

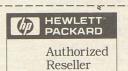

# And now a word from your local system administrator

By ART DAVIS

About 50 pages of psychology to read, an optics assignment due and a quiz in math all this week. Not to mention finals right around the corner. And how much did I study over the weekend? None.

Operating on less then minimal sleep, I checked my email like any other undergraduate at the UR.

I had been elected lab director for the Computer Interest Floor several months back and at that time had named myself a system administrator. Roundtable had been made available to the general populace at the university about a month ago. Now we had lots of users instead of just CIF members.

After checking my e-mail I found that with the addition of these new users, really stupid people now had accounts on our machine. Not stupid users like those who don't know what they're doing ... that's not stupid; that's just inexperienced. But stupid users who knew what they were doing but still did stupid things.

I really hate that.
So I checked my e-mail and discovered that I had received mail from an administrator at another system who threatened to sue us if we didn't take action against a couple of our users who had been harassing a whole channel of people on IRC (Internet Relay Chat).

Like I didn't have enough to worry about as it was.

One of the other CIF administrators contacted the users and warned them that they had done a bad thing and if they should violate policy again (as clearly spelled out in the document they signed to get their Roundtable accounts) their accounts would be permanently locked.

This was good enough to appease the dude threatening to press charges. The only problem was that we had to watch these users carefully to make sure they don't do anything else

A day passed and I logged in.
UNBELIEVABLE! One of the
users that almost got us sued
was now blatantly violating
another one of our guidelines.
The user was logged in twice.
Not that that's a bad thing, but
one of the sessions was from
Uhura and the other from outof-state. The two sessions were
"talk"ing with each other.

Obviously, this was a case of shared accounts. The Roundtable user had probably sent his password via e-mail to his out-of-state friend.

Even after a stern warning this idiot still insists on breaking the easiest-to-follow rules in the world.

Even if the user had not read the rules that he signed his name to in order to get an account, you would think that he would have at least seen rule number one, which clearly states: Do Not Share Your Account with Anybody, Especially over the Network.

So I locked their account and killed their shell, an action well within my authority.

That felt good.

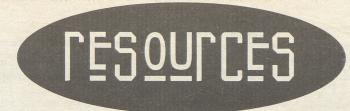

### Gopher sites

By Stephen Bjork

There are thousands of Gopher servers around the world that include selections that connect a user to other sites. This is a sample of interesting sites besides the UR gopher. You connect to these sites by typing the command gopher and the server name, e.g. gopher gopher.tc.umn.edu.

Note: The services noted are not all the selections on each gopher.

· University of Minnesota root gopher

gopher.tc.umn.edu

Information about Gopher provides general information concerning the nature, development, and use of the Gopher soft-

Libraries contains a large collection of electronic books, journals, and reference

 University of California, Santa Cruz gopher.ucsc.edu

The Library contains a large collection of useful electronic books, journals, newspapers, and reference books.

• Electronic Frontier Foundation Gopher

ftp.eff.org

Net Info contains a great deal of useful information about the Internet, including quite a few general guidebooks such as "The Big Dummy's Guide to the Internet" and "Zen and the Art of Internet." It also contains directories of electronic journals and conferences and lists of other Internet resources

Merit Network Gopher

nic.merit.edu

Merit Software Archives contains a great deal of software for Macintosh, MS-DOS, Atari, and Apple 2 operating systems. The software is available through anonymous FTP.

· Library of Congress

marvel.loc.gov

Library of Congress Online Systems allows the user to search for information on any work in the Library (i.e., any work copyrighted in the U.S.)

• MSEN Gopher garnet.msen.com

Online Career Center provides an employment advertising service. Positions can be advertised by employers and resumes can be posted by job-hunters.

• Internet Wiretap

wiretap.spies.com

Wiretap Online Library contains the complete wiretap archives, a varied assortment of electronic books, articles, and documents, from "The Autobiography of Benjamin Franklin" to the "Alf Episode Guide."

University of Michigan Library

una.hh.lib.umich.edu

This server has a good collection of infor-

mation in different physical and social sciences. Economics under the socsci heading contains a useful Economic Bulletin Board providing interest rates, foreign exchange rates, and other current economic data.

· American Politics Gopher toby.scott.nwu.edu

Elections, Campaigns, and Speeches contains archives of speeches, as well as other interesting data. This server provides in a single centralized location links to a great many political resources and archives.

 Northeastern University Gopher gopher.neu.edu

Project Vote Smart provides an enormous number of election-oriented profiles of political candidates, both national

• Hanover College Gopher Server gopher.hanover.edu

American Psychological Society in Public contains software, electronic journals, research links, and other resources dealing with psychology.

· NASA Spacelink

spacelink.fsfc.nasa.gov

The latest NASA news is available from this server, as

tional materials and software. · George Washington University Gopher

well as instruc-

gwis.circ.gwu.edu Train Schedules in General Information contains current

Amtrak train information. Weather

Machine Gopher Server wx.atmos.uiuc.edu

This server provides extensive weather information, both local and global.

• Islamic Resources, ADS, & BBS

latif.com

This server provides bulletin boards, discussion groups, and other information pertaining to Islam. It also includes an online copy of the Koran.

· The Vanderbilt Television News Archive

tvnews.vanderbilt.edu

This server contains an archive of television news for research purposes.

### FTP servers

By STEWART S. BUSHMAN

EXECUTIVE COPY EDITOR

FTP servers, unlike Gopher clients, are not menu-based. They use a command-line interface like Uhura or Troi. FTP sites are used solely for the transfer of files from the ftp site to your account. You log onto an ftp site by typing ftp followed by the server name.

You must log on as anonymous to gain access to the ftp client. It will then ask for your Internet address as a password. Enter your full address (for

userID@uhura.cc.rochester.edu).

To navigate within the ftp site, you must use standard UNIX or DOS commands. Use 1s or dir to list the files and cd directoryname to change

To receive a file, type get filename, where filename is the name of the file you want to retrieve.

You can also receive multiple files at once with mget fileone filetwo. If you use mget, it will ask you for confirmation for each file. This can get to be tedious, so to turn it off, just type prompt. To quit, type bye

 NASA - Ames Research Center ames.arc.nasa.gov Space archives

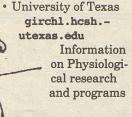

 University of Nevada archive.-nevada.edu

U.S. constitution and religious texts

 University of Michigan archive.umich.edu Software for Macintosh, MS-DOS,

NeXT, Amiga and Apple II

· University of Freiburg- Dept. of

Psychology ftp.psychologie.uni-freiburg.de psychology-related documents and

 University of Illinois deja-vu.aiss.uiuc.edu humor, movie scripts, song lyrics Case-Western Reserve University

ftp.cwru.edu Supreme Court rulings

· University of Wisconsin - Parkside

ftp.uwp.edu

music-related files

· NASA

nsdca.gsfc.nasa.gov

Hubble space telescope images · University of Berne, Switzerland

siam.unibe.ch list of ftp sites

University of Georgia

aisunl.ai.uga.edu

archive of source code and examples, useful for computer science courses

· Rutgers University aramis.rutgers.edu

RFC's-readable, general Internet information

· Stanford University arqus.stanford.edu Internet information

· University of Colorado at Boulder boulder.colorado.edu archive of Esperanto files

Walnut Creek CDROM

cdrom.com

archive of CD-ROM related files Carnegie Mellon University

cert.sei.cmu.edu computer virus related archives

Convex Computer

convex.com

Perl sources and examples - useful for computer science courses

 Apple Computer ftp.apple.com

Apple product information and support

Stanford University

hanauma.stanford.edu

Neptune picture files United States Geographical Survey

isdres.er.usgs.gov

US Geological Survey Maps

SUNY Oswego

moxie.oswego.edu

material related to the Soviet Coup · San Diego State University

sciences.sdsu.edu sound files

· University of Western Australia-

Dept. of Computer Science ftp.cs.uwa.edu.au

computer science related files, including local papers and research reports

· Oakland University oak.oakland.edu

MS-DOS-related software archive

 University of Massachusetts, Lowell ftp.uml.edu

The largest game archive in the United

### ewsgroups

alt.aldus.pagemaker alt.alien.visitors alt.bbs.internet alt.best.of.internet alt.binaries.multimedia alt.binaries.sounds.mods alt.books.isaac-asimov alt.cyberpunk alt.irc alt.music.peter-gabriel alt.tv.snl biz.books.technical biz.comp.hardware clari.apbl.stocks.dow clari.biz.market.news clari.news.weather clari.sports.baseball clari.sports.football comp.infosystems.www misc.forsale misc.jobs.misc misc.jobs.offered misc.jobs.resumes news.announce.newusers

news.newusers.questions

rec.arts.comics.creative

Discussion about Aldus Pagemaker Space Aliens on Earth! Abduction! Gov't Coverup! BBS systems accessible via the Internet. It was a time of sorrow, it was a time of joy. Sound, text and graphics data rolled in one. MODs and related sound formats. Fans of the late SF/science author Isaac Asimov. High-tech low-life. Internet Relay Chat material. Discussion of the music of Peter Gabriel Saturday Night Live, older but not better. Technical bookstore & publisher advertising & info Generic commercial hardware postings. Dow Jones averages (Moderated) News affecting the financial markets (Moderated) Weather news and reports (Moderated) Pro baseball: scores, stories, stats (Moderated) NFL football coverage (Moderated) The World Wide Web information system. Short, tasteful postings about items for sale. Discussion about employment, workplaces, careers. Announcements of positions available. Want ads and resumes. Explanatory postings for new users. (Moderated) Q & A for users new to the Usenet. Encouraging good superhero-style writing.

rec.music.indian.classical rec.music.rem rec.pets.dogs rec.sport.volleyball sci.physics.fusion sci.psychology sci.stat.consult soc.college soc.college.grad soc.culture.bangladesh soc.culture.german soc.culture.indian.info soc.religion.christian ur.esm.comp.users ur.forsale ur.general ur.music ur.music.talk ur.talk.misc ur.talk.political ur.ucc.problem.uhura ur.unix-wizards

rec.arts.sf.movies

rec.aviation.student

rec.motorcycles.harley

Discussing SF motion pictures. Learning to fly. All aspects of Harley-Davidson motorcycles Hindustani and Carnatic Indian classical music. The musical group R.E.M. Any and all subjects relating to dogs as pets. Discussion about volleyball. Info on fusion, esp. "cold" fusion. Topics related to psychology. Statistical consulting. College, college activities, campus life, etc. General issues related to graduate schools. Issues & discussion about Bangladesh. Discussions about German culture and history. Info group for soc.culture.indian, etc. (Moderated) Christianity and related topics. (Moderated) Discussion related to the Eastman school. Group for users to post items for sale. General announcements for and about the U of R. UR music news and reviews. Moderated by MIF Discussion group for UR.MUSIC. Discussion that doesn't belong in other newsgroups Political discussions localized at the UR. Gateway for uhura problem mail. Discussions about UNIX at the U of R. WRUR radio station happenings.